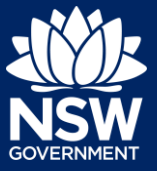

Applicant

Following the registration of a short-term rental accommodation (STRA) property, registrants can enter the bookings for their STRA properties via the STRA listings area in the NSW Planning Portal. The below steps outline how to enter bookings for a registered STRA property.

# Locating the STRA property

**1.** Log in to the NSW Planning Portal and **click** STRA Listings from the main menu to open the STRA Properties area.

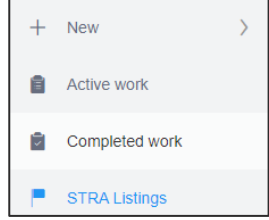

**Note**: The STRA Properties area will open, displaying all STRA properties that have been registered under the registrant's portal account.

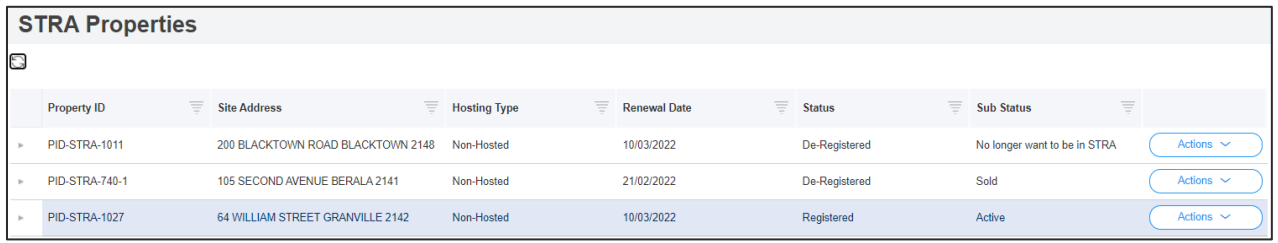

### Managing self-bookings

Once the property is registered in the NSW Planning Portal, the registrant can manually record the number of days a STRA property is booked out for.

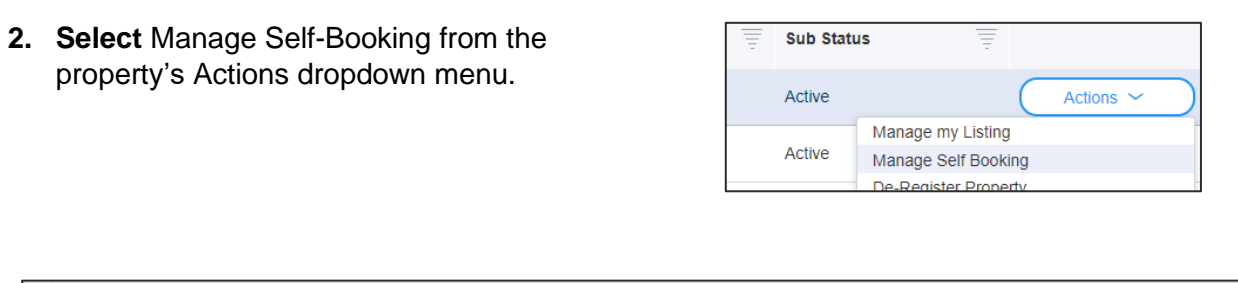

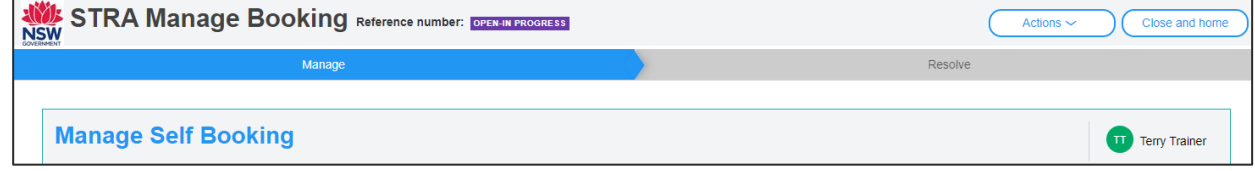

## **Managing Short-Term Rental Accommodation (STRA) Bookings**

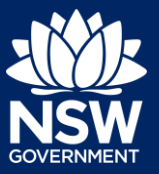

#### Applicant

**3. Select** the period that the booking will fall under.

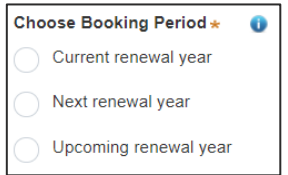

**Note:** The dates for the renewal period selected and the bookings recorded for the period will be displayed below.

**4. Click** Add New Self-Booking to open a booking entry on the table above.

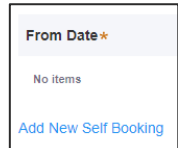

**5. Enter** the booking dates by **clicking** on the calendar icon and **selecting** these dates.

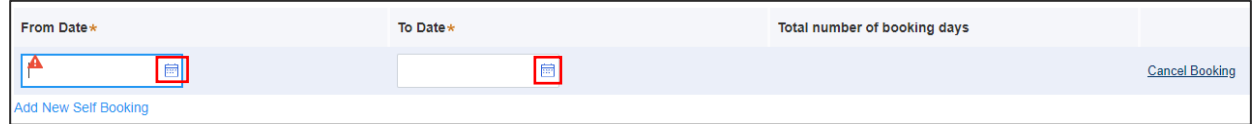

**Note:** To add another booking, repeat steps 4 and 5. To remove or cancel a booking, select Cancel Booking. The number of booking days for each booking will be displayed and the number of booking days for the entire period will also be calculated.

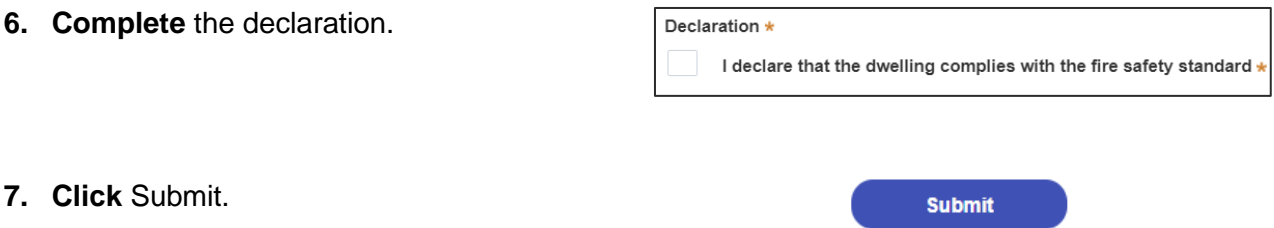

**Note:** You can also click Cancel to return to the active work area.

When booking details are submitted, a summary of bookings for the property will be displayed. Click on the tabs to view the bookings history and audit trail.

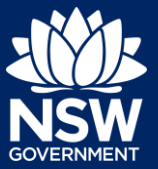

#### Applicant

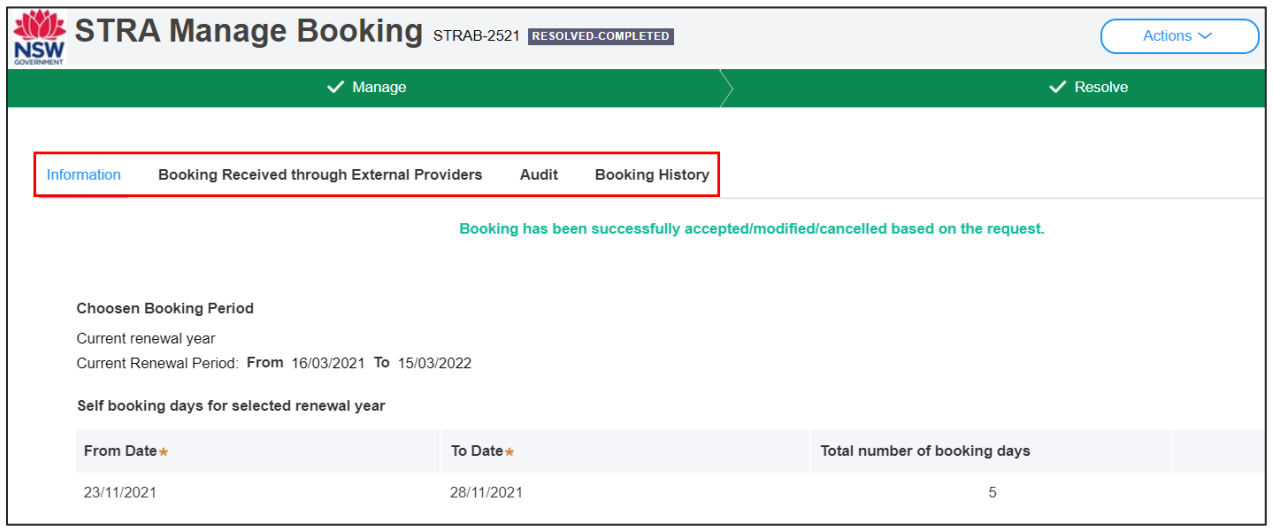

#### End of steps

### If you need more information

- Click the help link at the top of the screen to access the NSW Planning Portal help pages and articles.
- Review the [Frequently Asked Questions here,](https://www.planningportal.nsw.gov.au/support/frequently-asked-questions) or contact ServiceNSW on 1300 305 695.

© State of New South Wales through Department of Planning, Industry and Environment 2021. The information contained in this publication is based on knowledge and understanding at the time of writing (December 2021). However, because of advances in knowledge, users are reminded of the need to ensure that the information upon which they rely is up to date and to check the currency of the information with the appropriate officer of the Department of Planning, Industry and Environment or the user's independent adviser. Industry and Environment or the user's independent adviser.